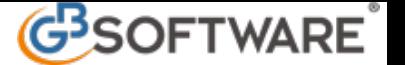

## **Stampa del riepilogo dei crediti con i relativi utilizzi in compensazione**

Nella gestione è possibile avere, per la ditta dove siamo posizionati, una lista dei crediti con l'indicazione dell'importo totale, di quello utilizzato e di quello residuo.

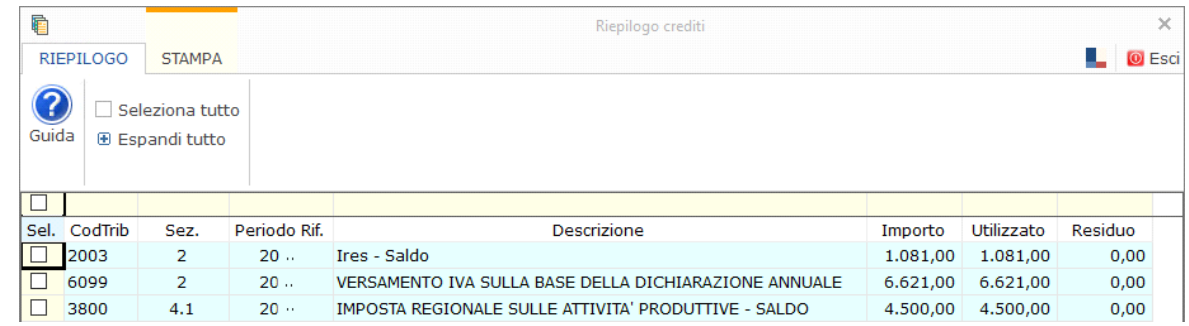

Cliccando il pulsante è possibile visualizzare il dettaglio degli utilizzi in compensazione orizzonatale e/o verticale dei crediti.

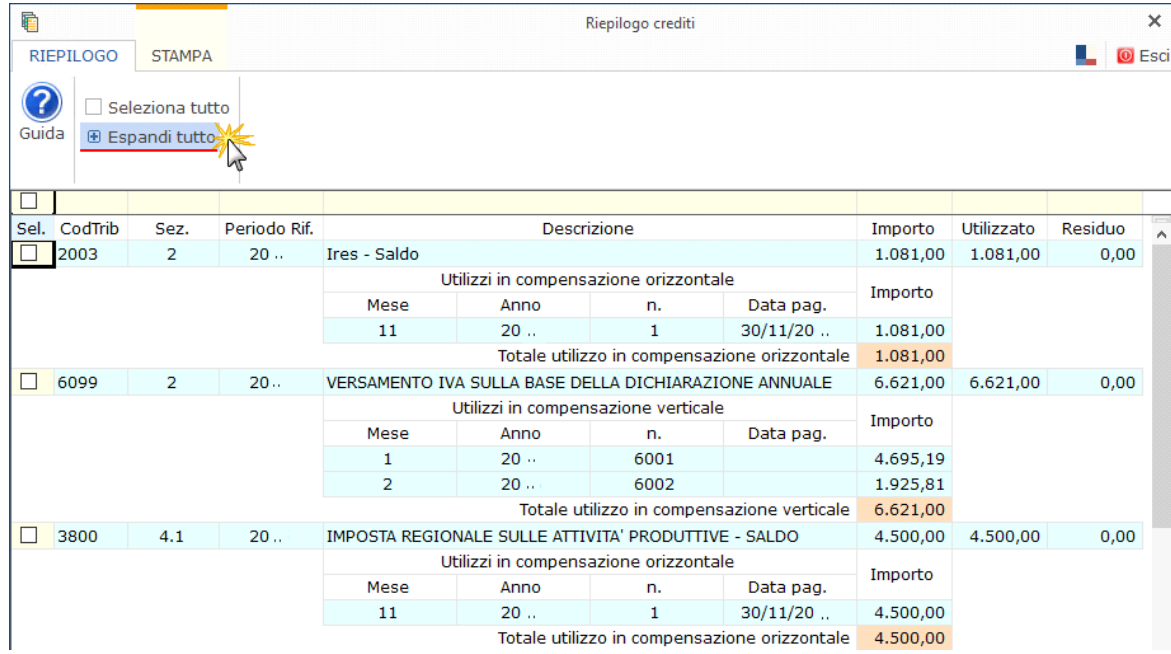

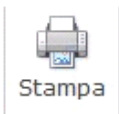

Selezionando poi i crediti di interesse e cliccando il pulsante  $\|\cdot\|$ è possibile stampare il dettaglio dei crediti selezionati.

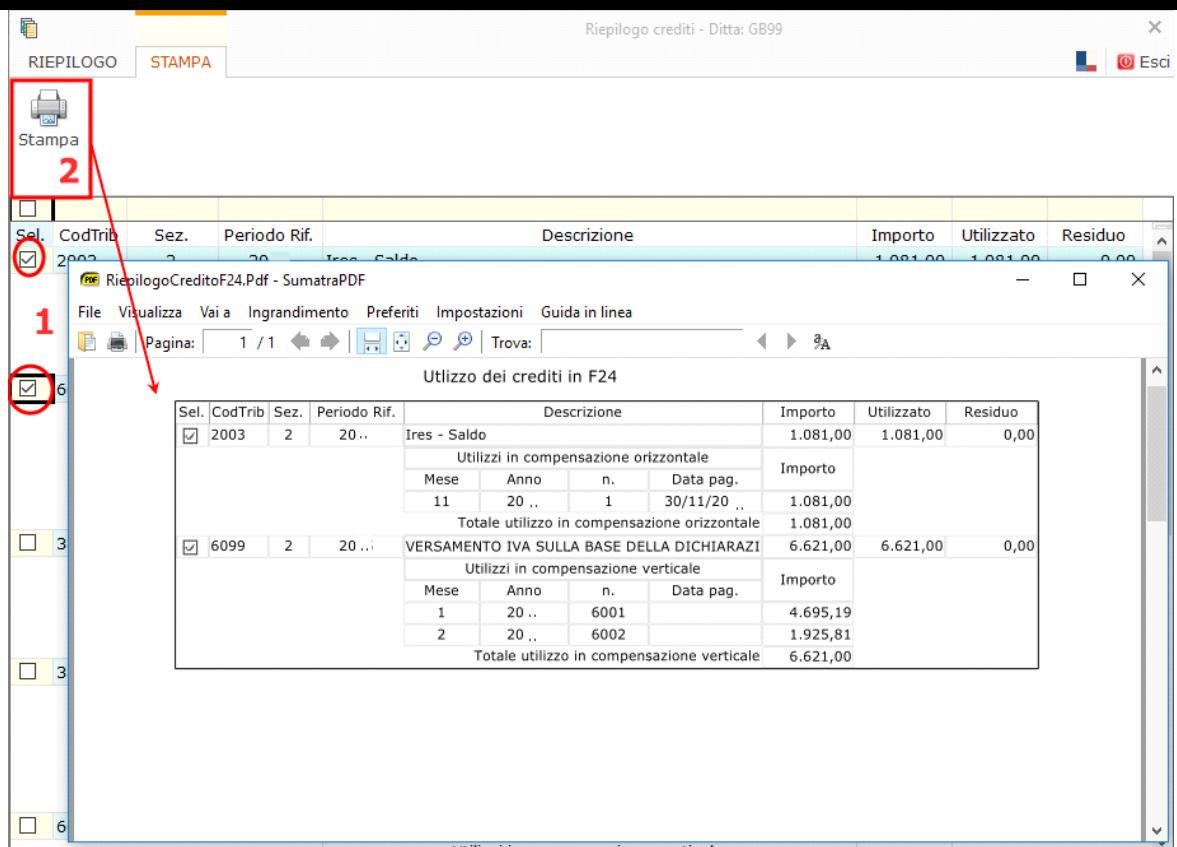

Per procedere alla stampa è necessario selezionare uno o più crediti da includere nella stampa. Dalla maschera riepilogo inoltre, inserendo il check su  $\overline{\mathscr{A}}$  Seleziona tutto  $_{e}$  possibile selezionare tutti i crediti della gestione.

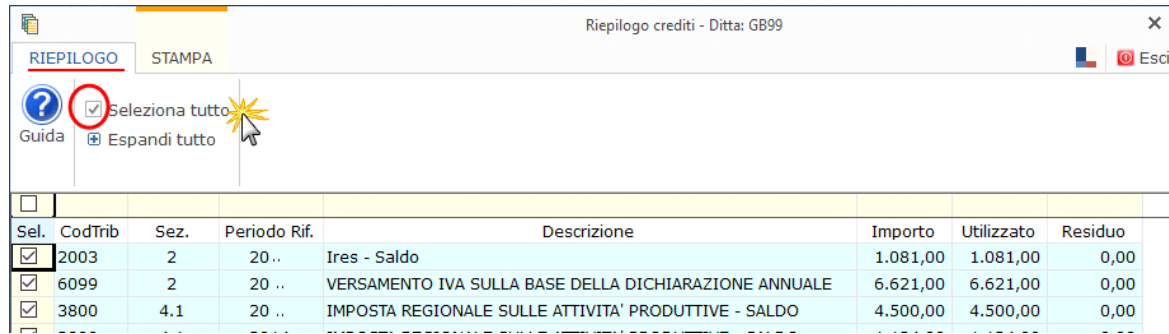

N° doc. 38474 - aggiornato il 21/10/2022 - Autore: GBsoftware S.p.A

GBsoftware S.p.A. - Via B. Oriani, 153 00197 Roma - C.Fisc. e P.Iva 07946271009 - Tel. 06.97626336 - Fax 075.9460737 - [email protected]